# **Vigtig sikkerhedsmeddelelse**

# Philips Azurion R1.x-system

Utilsigtet ændring af patienttype, når undersøgelsen starter

2022-Mar-04

# **Dette dokument indeholder vigtige oplysninger om sikker og korrekt brug af udstyret fremover**

Disse oplysninger skal videregives til alle ansatte, der har behov for at kende indholdet i denne meddelelse. Det er vigtigt at forstå betydningen af indholdet i denne meddelelse.

Opbevar venligst en kopi af denne meddelelse sammen med udstyrets brugermanual.

### Kære kunde

Der er identificeret et problem med Philips Azurion R1.x systemet, der kan udgøre en risiko for patienter. Denne vigtige produktinformation skal informere dig om:

## **1. Hvad er problemet og under hvilke forhold kan det forekomme**

I Azurion-systemet kan brugeren tilføje en ny undersøgelse til en patient ved at vælge indstillingen "Add Study" (Tilføj undersøgelse). Derefter vises dialogboksen Add Study (Tilføj undersøgelse), hvor Patient Type (Patienttype) er valgt til at udføre undersøgelsen. Når undersøgelsen startes ved at trykke på "Start Procedure", ændres Patient Type (Patienttype) på grund af en softwarefejl utilsigtet til en anden patienttype end den, der er valgt, som vist i følgende tabel:

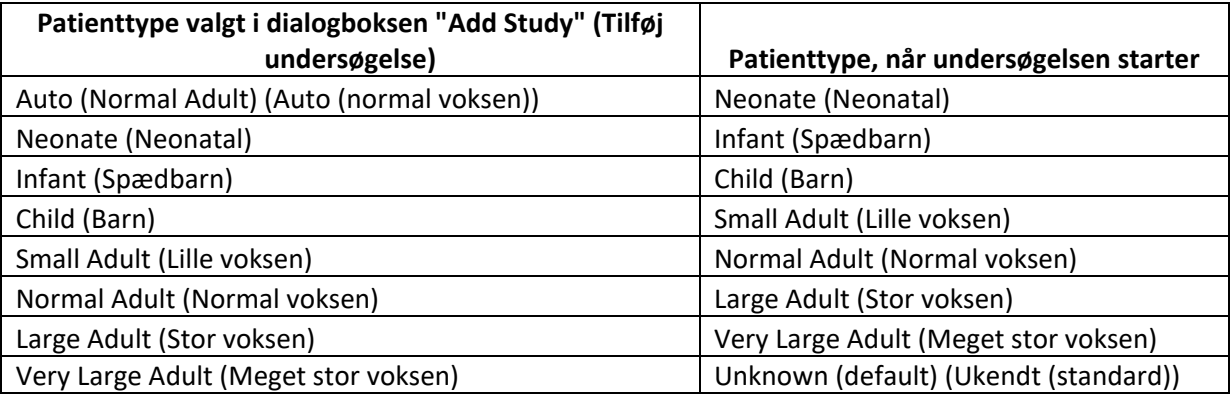

Tabel 1: Forskelle mellem valgt patienttype og patienttype, når undersøgelsen starter

Philips har modtaget 9 (ni) klager fra kunder vedrørende dette problem.

### **2. Hvilken fare/skade er forbundet med dette problem**

En ændring i patienttypen kan medføre forringet billedkvalitet (hvis strålingsdosen er for lav) eller yderligere røntgendosis for patienten (hvis strålingen er højere end den nødvendige dosis). Der forventes ingen skader som følge af den ekstra strålingsdosis.

Til dato har Philips ikke modtaget nogen rapporter om dødsfald som følge af dette problem.

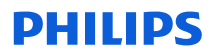

### **3. Hvilke produkter er berørt, og hvordan identificeres de**

Følgende Philips Azurion-systemer med software R1.x er berørt.

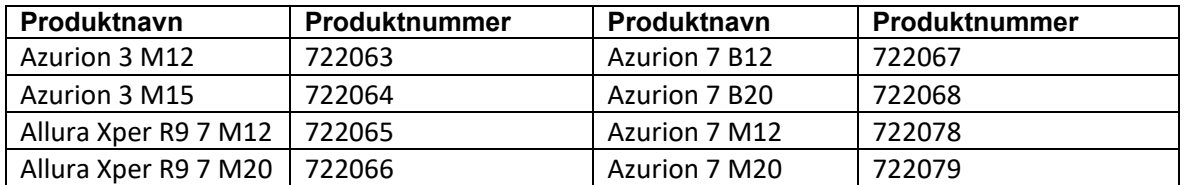

Systemets produktnavn og modelnummer findes på systemidentifikationsmærkaten på systemstanderen (fig. 1).

Softwareversionen til Philips Azurion-systemet vises under opstart af systemet (Fig. 2).

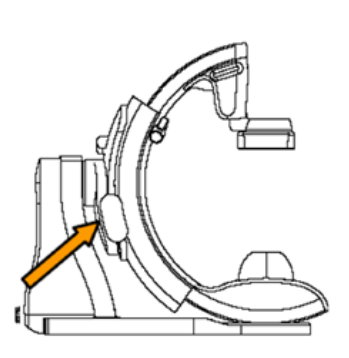

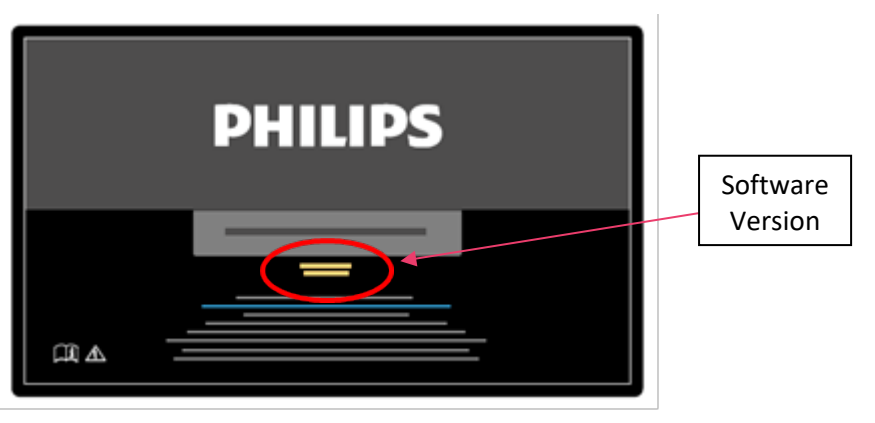

Fig. 1: Identifikation af systemet Fig. 2: Startskærm

Philips sender denne meddelelse direkte til kunder, der har berørte systemer.

4. **Hvilke handlinger skal udføres af kunden/brugeren for at forhindre risici for patienter eller brugere**

• Når du har trykket på "Start Procedure", skal du altid redigere "Study details" (Undersøgelsesdetaljer) og ændre patienttypen, før du starter undersøgelsen (Fig. 3).

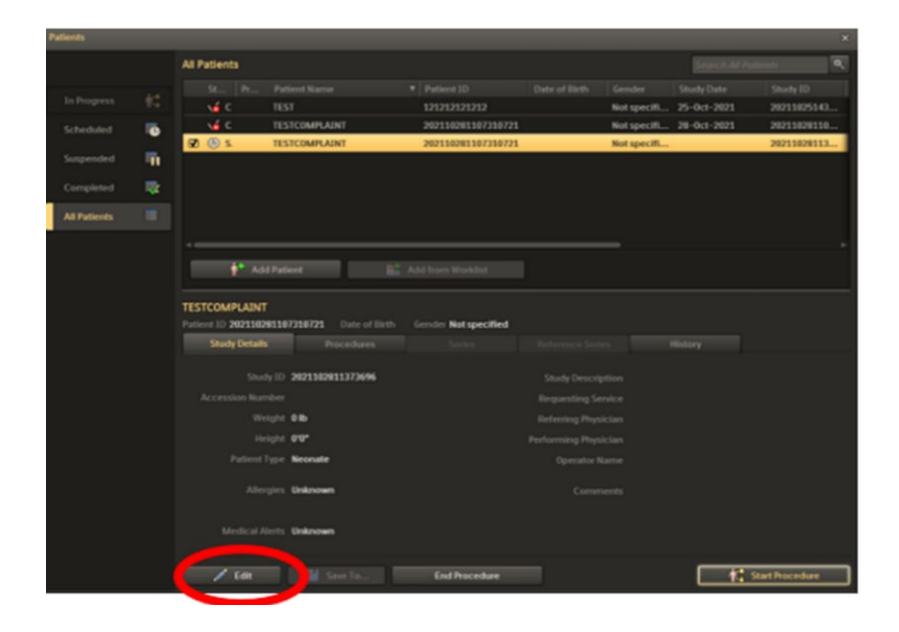

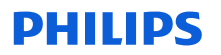

Fig. 3: Manuel redigering af patienttypen.

- Vedlæg denne vigtige produktinformation sammen med dokumentationen til systemet, indtil Philips har installeret en softwareopdatering på dit system.
- Rundsend denne meddelelse til alle brugere, så de er opmærksomme på problemet.
- Returner den vedlagte svarformular til Philips for at bekræfte, at brugerne af systemet har gennemgået og forstået denne vigtige produktinformation.

#### **5. Hvilke handlinger har Philips IGT Systems planlagt for at korrigere dette problem**

Dette problem vil blive løst i en softwareopdatering, som vil være tilgængelig i slutningen af marts 2022. Du vil blive kontaktet af din lokale Philips-repræsentant med henblik på at fastsætte en dato for softwareopdateringen af dit system.

Du kan være sikker på, at det er vores højeste prioritet at opretholde et højt sikkerheds- og kvalitetsniveau. Hvis du har brug for yderligere oplysninger, kan du kontakte din lokale Philipsrepræsentant (henvis til FCO72200505).

Telefon 80 30 30 35 Email [philips.service@philips.com](mailto:philips.service@philips.com)

Med venlig hilsen

Rajesh Kathuria Head of Quality – IGT-Systems

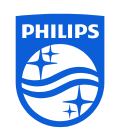

Fortrolig information, som tilhører Philips. Uautoriseret brug er ikke tilladt.

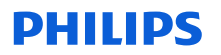

## **SVARFORMULAR I FORBINDELSE MED VIGTIG PRODUKTINFORMATION**

#### **Reference: 2021-IGT-BST-030 (FCO72200505)**

**Instruktioner:** Udfyld og returner formularen til **FCO.Nordic@philips.com** med det samme og senest 3 dage efter modtagelsen. Udfyldelse af denne formular bekræfter modtagelsen af den vigtige produktinformation samt forståelse af problemet og påkrævede handlinger, der skal udføres.

Navn på kunde/modtager/facilitet:

Gadenavn/husnummer:

By/postnummer/land:

#### **Kundehandlinger:**

- Når du har trykket på "Start Procedure", skal du altid redigere "Study details" (Undersøgelsesdetaljer) og ændre patienttypen, før du starter undersøgelsen.
- Rundsend dette brev til alle brugere, så de er opmærksomme på problemet.
- Vedlæg denne vigtige produktinformation sammen med dokumentationen til systemet, indtil Philips har installeret en softwareopdatering på dit system.

Vi bekræfter modtagelsen og forståelsen af den medfølgende vigtige produktinformation og bekræfter, at oplysningerne fra dette brev er blevet korrekt distribueret til alle brugere, der håndterer Azurion R1.xsystemet.

#### **Navn på personen, der udfylder denne formular:**

Underskrift:

Navn:

Titel:

Telefonnummer:

E-mail-adresse:

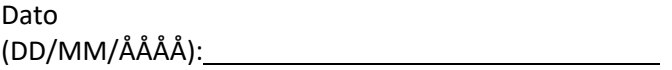